# <span id="page-0-0"></span>Yokogawa DXP Driver

© 2018 PTC Inc. All Rights Reserved.

# <span id="page-1-0"></span>Table of Contents

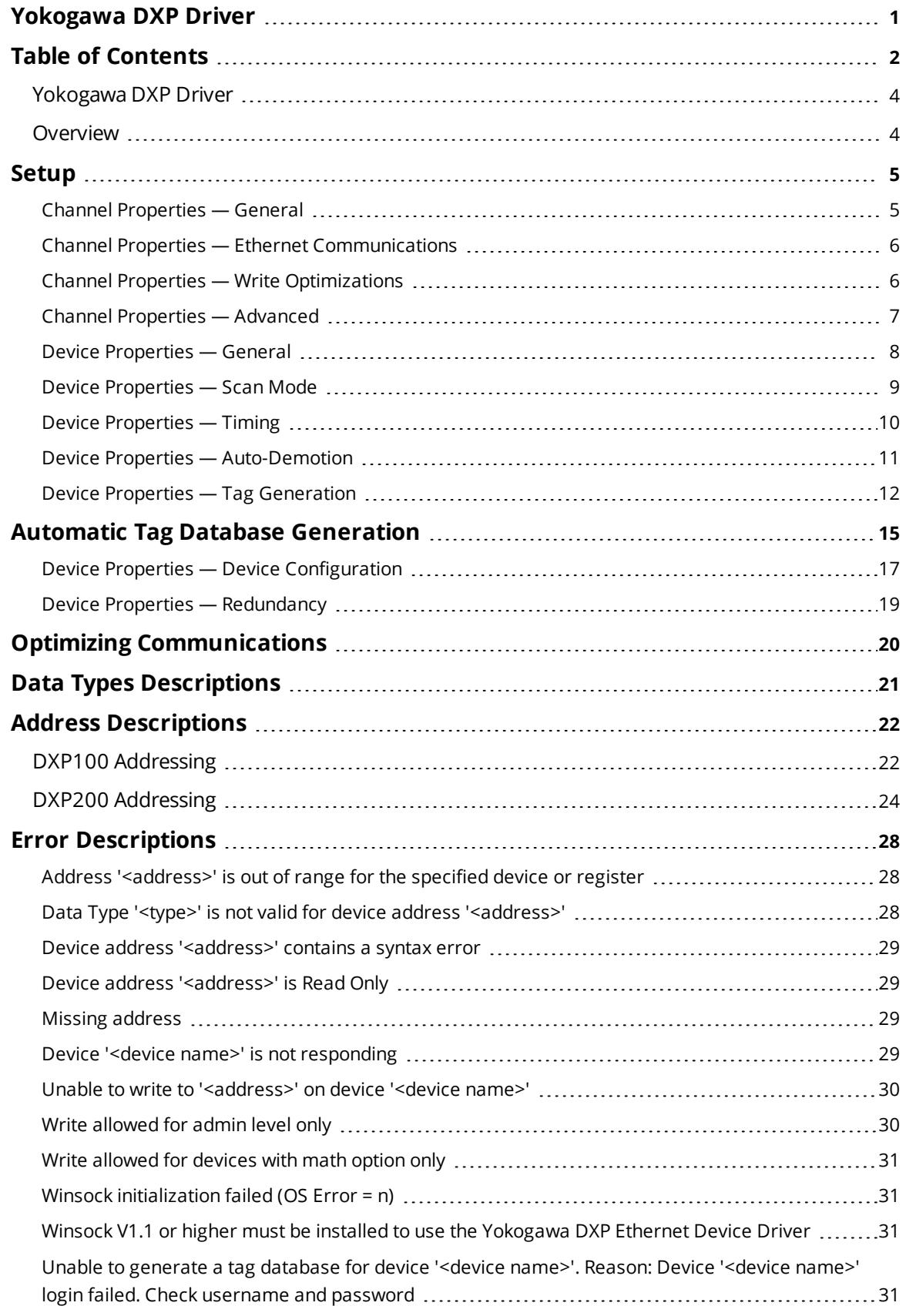

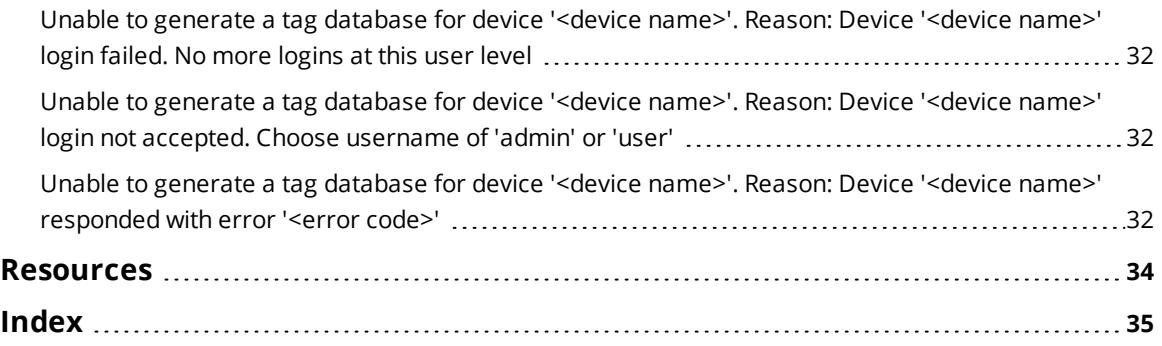

#### <span id="page-3-0"></span>**Yokogawa DXP Driver**

Help version 1.028

#### **CONTENTS**

**[Overview](#page-3-1)** What is the Yokogawa DXP Driver?

**[Device](#page-4-0) Setup** How do I configure a device for use with this driver?

#### **Optimizing [Communications](#page-19-0)**

How do I get the best performance from the Yokogawa DXP Driver?

# **Data Types [Description](#page-20-0)**

What data types does this driver support?

#### **Address [Descriptions](#page-21-0)**

How do I address a data location on a Yokogawa DXP device?

#### **Automatic Tag Database [Generation](#page-14-0)**

How can I easily configure tags for the Yokogawa DXP Driver?

#### **Error [Descriptions](#page-27-0)**

<span id="page-3-1"></span>What error messages does the Yokogawa DXP Driver produce?

#### **Overview**

The Yokogawa DXP Driver provides a reliable way to connect Yokogawa DXP Ethernet devices to OPC client applications; including HMI, SCADA, Historian, MES, ERP, and countless custom applications. It is intended for use with Yokogawa Data Acquisition and Data Recorder devices that support Ethernet TCP communications.

#### <span id="page-4-0"></span>**Setup**

#### **Supported Devices**

DXP100 DXP200

#### **Timing**

Device timing properties are common to the server and described in the server help under **Device [Properties](#page-9-0) – [Timing](#page-9-0)**.

#### <span id="page-4-2"></span>**Device ID**

Yokogawa devices are networked using standard IP addressing. In general, the Device ID has the following format *YYY.YYY.YYY.YYY*, where *YYY* designates the device IP address. Each *YYY* byte should be in the range of 0 to 255.

#### **Device Settings**

The DXP unit should be configured with the Keep Alive function enabled. This allows it to drop the connection if there are no responses to periodic test packets at the TCP level. The Keep Alive function is set on the Communication (Control –Login Time out-) screen in Setup Mode.

**Note**: When using passwords, user IDs, and/or usernames, the DXP unit should be in Key + Com mode in order for the OPC server to establish communications with the device. For more information, refer to the Yokogawa DXP instruction manual.

#### <span id="page-4-1"></span>**Channel Properties — General**

This server supports the use of simultaneous multiple communications drivers. Each protocol or driver used in a server project is called a channel. A server project may consist of many channels with the same communications driver or with unique communications drivers. A channel acts as the basic building block of an OPC link. This group is used to specify general channel properties, such as the identification attributes and operating mode.

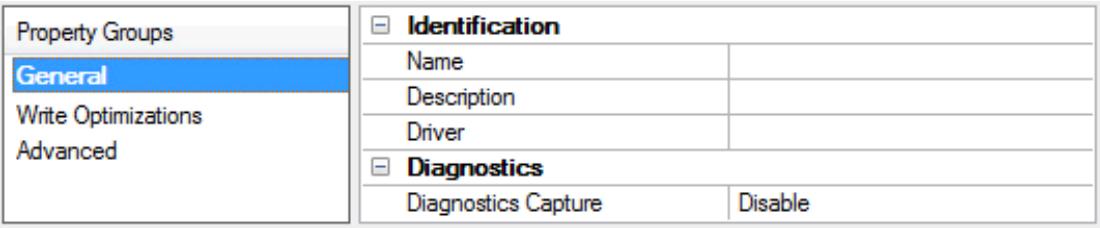

#### **Identification**

**Name**: User-defined identity of this channel. In each server project, each channel name must be unique. Although names can be up to 256 characters, some client applications have a limited display window when browsing the OPC server's tag space. The channel name is part of the OPC browser information. *For information on reserved characters, refer to "How To... Properly Name a Channel, Device, Tag, and Tag Group" in the server help.*

**Description**: User-defined information about this channel.

**Many of these properties, including Description, have an associated system tag.** 

**5**

<span id="page-5-3"></span>**Driver**: Selected protocol / driver for this channel. This property specifies the device driver that was selected during channel creation. It is a disabled setting in the channel properties.

**Note**: With the server's online full-time operation, these properties can be changed at any time. This includes changing the channel name to prevent clients from registering data with the server. If a client has already acquired an item from the server before the channel name is changed, the items are unaffected. If, after the channel name has been changed, the client application releases the item and attempts to reacquire using the old channel name, the item is not accepted. With this in mind, changes to the properties should not be made once a large client application has been developed. Utilize the User Manager to prevent operators from changing properties and restrict access rights to server features.

## <span id="page-5-2"></span>**Diagnostics**

**Diagnostics Capture**: When enabled, this option makes the channel's diagnostic information available to OPC applications. Because the server's diagnostic features require a minimal amount of overhead processing, it is recommended that they be utilized when needed and disabled when not. The default is disabled.

**Note:** This property is disabled if the driver does not support diagnostics.

<span id="page-5-0"></span>*For more information, refer to "Communication Diagnostics" in the server help.*

#### **Channel Properties — Ethernet Communications**

Ethernet Communication can be used to communicate with devices.

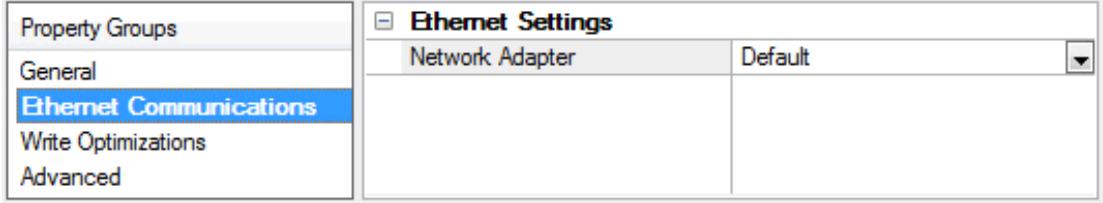

#### <span id="page-5-4"></span>**Ethernet Settings**

**Network Adapter**: Specify the network adapter to bind. When Default is selected, the operating system selects the default adapter.

#### <span id="page-5-1"></span>**Channel Properties — Write Optimizations**

As with any OPC server, writing data to the device may be the application's most important aspect. The server intends to ensure that the data written from the client application gets to the device on time. Given this goal, the server provides optimization properties that can be used to meet specific needs or improve application responsiveness.

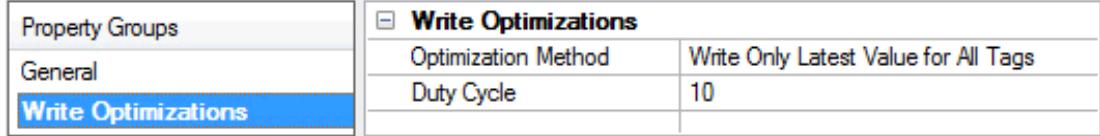

#### <span id="page-5-6"></span>**Write Optimizations**

<span id="page-5-5"></span>**Optimization Method**: controls how write data is passed to the underlying communications driver. The options are:

- <span id="page-6-3"></span><sup>l</sup> **Write All Values for All Tags**: This option forces the server to attempt to write every value to the controller. In this mode, the server continues to gather write requests and add them to the server's internal write queue. The server processes the write queue and attempts to empty it by writing data to the device as quickly as possible. This mode ensures that everything written from the client applications is sent to the target device. This mode should be selected if the write operation order or the write item's content must uniquely be seen at the target device.
- <span id="page-6-5"></span><sup>l</sup> **Write Only Latest Value for Non-Boolean Tags**: Many consecutive writes to the same value can accumulate in the write queue due to the time required to actually send the data to the device. If the server updates a write value that has already been placed in the write queue, far fewer writes are needed to reach the same final output value. In this way, no extra writes accumulate in the server's queue. When the user stops moving the slide switch, the value in the device is at the correct value at virtually the same time. As the mode states, any value that is not a Boolean value is updated in the server's internal write queue and sent to the device at the next possible opportunity. This can greatly improve the application performance.

**Note**: This option does not attempt to optimize writes to Boolean values. It allows users to optimize the operation of HMI data without causing problems with Boolean operations, such as a momentary push button.

<span id="page-6-4"></span><sup>l</sup> **Write Only Latest Value for All Tags**: This option takes the theory behind the second optimization mode and applies it to all tags. It is especially useful if the application only needs to send the latest value to the device. This mode optimizes all writes by updating the tags currently in the write queue before they are sent. This is the default mode.

<span id="page-6-1"></span>**Duty Cycle**: is used to control the ratio of write to read operations. The ratio is always based on one read for every one to ten writes. The duty cycle is set to ten by default, meaning that ten writes occur for each read operation. Although the application is performing a large number of continuous writes, it must be ensured that read data is still given time to process. A setting of one results in one read operation for every write operation. If there are no write operations to perform, reads are processed continuously. This allows optimization for applications with continuous writes versus a more balanced back and forth data flow.

**Note**: It is recommended that the application be characterized for compatibility with the write optimization enhancements before being used in a production environment.

# <span id="page-6-0"></span>**Channel Properties — Advanced**

This group is used to specify advanced channel properties. Not all drivers support all properties; so the Advanced group does not appear for those devices.

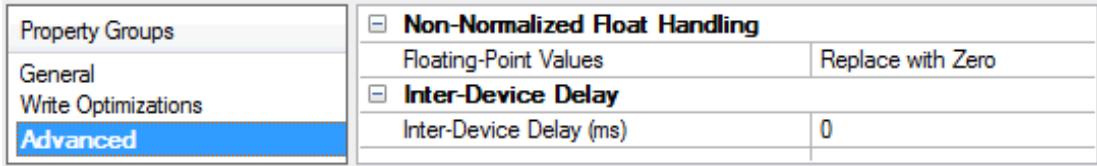

<span id="page-6-2"></span>**Non-Normalized Float Handling**: A non-normalized value is defined as Infinity, Not-a-Number (NaN), or as a Denormalized Number. The default is Replace with Zero. Drivers that have native float handling may default to Unmodified. Non-normalized float handling allows users to specify how a driver handles nonnormalized IEEE-754 floating point data. Descriptions of the options are as follows:

<sup>l</sup> **Replace with Zero**: This option allows a driver to replace non-normalized IEEE-754 floating point values with zero before being transferred to clients.

**· Unmodified**: This option allows a driver to transfer IEEE-754 denormalized, normalized, nonnumber, and infinity values to clients without any conversion or changes.

**Note:** This property is disabled if the driver does not support floating point values or if it only supports the option that is displayed. According to the channel's float normalization setting, only real-time driver tags (such as values and arrays) are subject to float normalization. For example, EFM data is not affected by this setting.

*For more information on the floating point values, refer to "How To ... Work with Non-Normalized Floating Point Values" in the server help.*

**Inter-Device Delay**: Specify the amount of time the communications channel waits to send new requests to the next device after data is received from the current device on the same channel. Zero (0) disables the delay.

<span id="page-7-0"></span>**Note:** This property is not available for all drivers, models, and dependent settings.

## **Device Properties — General**

A device represents a single target on a communications channel. If the driver supports multiple controllers, users must enter a device ID for each controller.

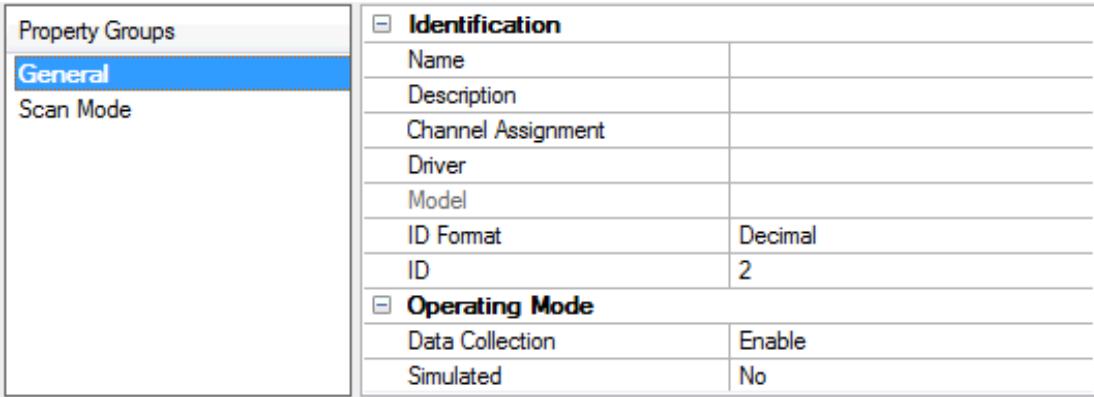

#### <span id="page-7-4"></span>**Identification**

**Name**: This property specifies the name of the device. It is a logical user-defined name that can be up to 256 characters long, and may be used on multiple channels.

**Note**: Although descriptive names are generally a good idea, some OPC client applications may have a limited display window when browsing the OPC server's tag space. The device name and channel name become part of the browse tree information as well. Within an OPC client, the combination of channel name and device name would appear as "ChannelName.DeviceName".

For more information, refer to "How To... Properly Name a Channel, Device, Tag, and Tag Group" in server *help.*

<span id="page-7-2"></span>**Description**: User-defined information about this device.

<span id="page-7-1"></span>**Many of these properties, including Description, have an associated system tag.** 

<span id="page-7-3"></span>**Channel Assignment**: User-defined name of the channel to which this device currently belongs.

**Driver**: Selected protocol driver for this device. This property specifies the driver selected during channel creation. It is disabled in the channel properties.

<span id="page-8-3"></span>**Model**: This property specifies the specific type of device that is associated with this ID. The contents of the drop-down menu depends on the type of communications driver being used. Models that are not supported by a driver are disabled. If the communications driver supports multiple device models, the model selection can only be changed when there are no client applications connected to the device.

**Note:** If the communication driver supports multiple models, users should try to match the model selection to the physical device. If the device is not represented in the drop-down menu, select a model that conforms closest to the target device. Some drivers support a model selection called "Open," which allows users to communicate without knowing the specific details of the target device. For more information, refer to the driver help documentation.

<span id="page-8-2"></span>**ID**: This property specifies the device's station / node / identity / address. The type of ID entered depends on the communications driver being used. For many drivers, the ID is a numeric value. Drivers that support a Numeric ID provide users with the option to enter a numeric value whose format can be changed to suit the needs of the application or the characteristics of the selected communications driver. The ID format can be Decimal, Octal, and Hexadecimal. If the driver is Ethernet-based or supports an unconventional station or node name, the device's TCP/IP address may be used as the device ID. TCP/IP addresses consist of four values that are separated by periods, with each value in the range of 0 to 255. Some device IDs are string based. There may be additional properties to configure within the ID field, depending on the driver.

# **Operating Mode**

<span id="page-8-1"></span>**Data Collection**: This property controls the device's active state. Although device communications are enabled by default, this property can be used to disable a physical device. Communications are not attempted when a device is disabled. From a client standpoint, the data is marked as invalid and write operations are not accepted. This property can be changed at any time through this property or the device system tags.

<span id="page-8-4"></span>**Simulated**: This option places the device into Simulation Mode. In this mode, the driver does not attempt to communicate with the physical device, but the server continues to return valid OPC data. Simulated stops physical communications with the device, but allows OPC data to be returned to the OPC client as valid data. While in Simulation Mode, the server treats all device data as reflective: whatever is written to the simulated device is read back and each OPC item is treated individually. The item's memory map is based on the group Update Rate. The data is not saved if the server removes the item (such as when the server is reinitialized). The default is No.

**Notes**:

- 1. This System tag (\_Simulated) is read only and cannot be written to for runtime protection. The System tag allows this property to be monitored from the client.
- 2. In Simulation mode, the item's memory map is based on client update rate(s) (Group Update Rate for OPC clients or Scan Rate for native and DDE interfaces). This means that two clients that reference the same item with different update rates return different data.

 Simulation Mode is for test and simulation purposes only. It should never be used in a production environment.

# <span id="page-8-0"></span>**Device Properties — Scan Mode**

The Scan Mode specifies the subscribed-client requested scan rate for tags that require device communications. Synchronous and asynchronous device reads and writes are processed as soon as possible; unaffected by the Scan Mode properties.

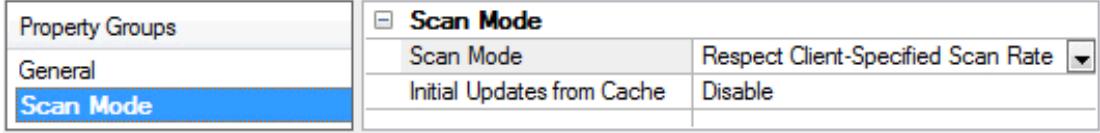

<span id="page-9-8"></span>**Scan Mode**: specifies how tags in the device are scanned for updates sent to subscribed clients. Descriptions of the options are:

- <span id="page-9-6"></span><span id="page-9-5"></span><sup>l</sup> **Respect Client-Specified Scan Rate**: This mode uses the scan rate requested by the client.
- <sup>l</sup> **Request Data No Faster than Scan Rate**: This mode specifies the maximum scan rate to be used. The valid range is 10 to 99999990 milliseconds. The default is 1000 milliseconds. **Note**: When the server has an active client and items for the device and the scan rate value is increased, the changes take effect immediately. When the scan rate value is decreased, the changes do not take effect until all client applications have been disconnected.
- <span id="page-9-4"></span><sup>l</sup> **Request All Data at Scan Rate**: This mode forces tags to be scanned at the specified rate for subscribed clients. The valid range is 10 to 99999990 milliseconds. The default is 1000 milliseconds.
- <span id="page-9-2"></span><sup>l</sup> **Do Not Scan, Demand Poll Only**: This mode does not periodically poll tags that belong to the device nor perform a read to get an item's initial value once it becomes active. It is the client's responsibility to poll for updates, either by writing to the \_DemandPoll tag or by issuing explicit device reads for individual items. *For more information, refer to "Device Demand Poll" in server help*.
- <span id="page-9-7"></span><sup>l</sup> **Respect Tag-Specified Scan Rate**: This mode forces static tags to be scanned at the rate specified in their static configuration tag properties. Dynamic tags are scanned at the client-specified scan rate.

<span id="page-9-3"></span>**Initial Updates from Cache**: When enabled, this option allows the server to provide the first updates for newly activated tag references from stored (cached) data. Cache updates can only be provided when the new item reference shares the same address, scan rate, data type, client access, and scaling properties. A device read is used for the initial update for the first client reference only. The default is disabled; any time a client activates a tag reference the server attempts to read the initial value from the device.

# <span id="page-9-0"></span>**Device Properties — Timing**

The device Timing properties allow the driver's response to error conditions to be tailored to fit the application's needs. In many cases, the environment requires changes to these properties for optimum performance. Factors such as electrically generated noise, modem delays, and poor physical connections can influence how many errors or timeouts a communications driver encounters. Timing properties are specific to each configured device.

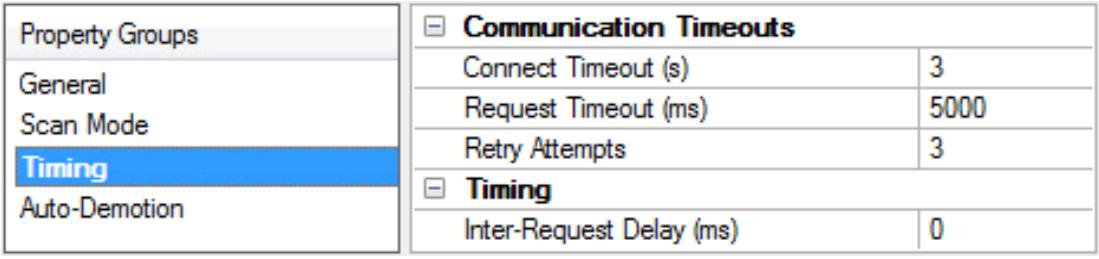

#### <span id="page-9-1"></span>**Communications Timeouts**

**Connect Timeout**: This property (which is used primarily by Ethernet based drivers) controls the amount of time required to establish a socket connection to a remote device. The device's connection time often takes longer than normal communications requests to that same device. The valid range is 1 to 30 seconds. The

default is typically 3 seconds, but can vary depending on the driver's specific nature. If this setting is not supported by the driver, it is disabled.

**Note**: Due to the nature of UDP connections, the connection timeout setting is not applicable when communicating via UDP.

<span id="page-10-4"></span>**Request Timeout**: This property specifies an interval used by all drivers to determine how long the driver waits for a response from the target device to complete. The valid range is 50 to 9,999,999 milliseconds (167.6667 minutes). The default is usually 1000 milliseconds, but can vary depending on the driver. The default timeout for most serial drivers is based on a baud rate of 9600 baud or better. When using a driver at lower baud rates, increase the timeout to compensate for the increased time required to acquire data.

<span id="page-10-1"></span>**Attempts Before Timeout**: This property specifies how many times the driver issues a communications request before considering the request to have failed and the device to be in error. The valid range is 1 to 10. The default is typically 3, but can vary depending on the driver's specific nature. The number of attempts configured for an application depends largely on the communications environment. This property applies to both connection attempts and request attempts.

## <span id="page-10-3"></span>**Timing**

**Inter-Request Delay**: This property specifies how long the driver waits before sending the next request to the target device. It overrides the normal polling frequency of tags associated with the device, as well as one-time reads and writes. This delay can be useful when dealing with devices with slow turnaround times and in cases where network load is a concern. Configuring a delay for a device affects communications with all other devices on the channel. It is recommended that users separate any device that requires an interrequest delay to a separate channel if possible. Other communications properties (such as communication serialization) can extend this delay. The valid range is 0 to 300,000 milliseconds; however, some drivers may limit the maximum value due to a function of their particular design. The default is 0, which indicates no delay between requests with the target device.

**Note**: Not all drivers support Inter-Request Delay. This setting does not appear if it is not available.

# <span id="page-10-0"></span>**Device Properties — Auto-Demotion**

The Auto-Demotion properties can temporarily place a device off-scan in the event that a device is not responding. By placing a non-responsive device offline for a specific time period, the driver can continue to optimize its communications with other devices on the same channel. After the time period has been reached, the driver re-attempts to communicate with the non-responsive device. If the device is responsive, the device is placed on-scan; otherwise, it restarts its off-scan time period.

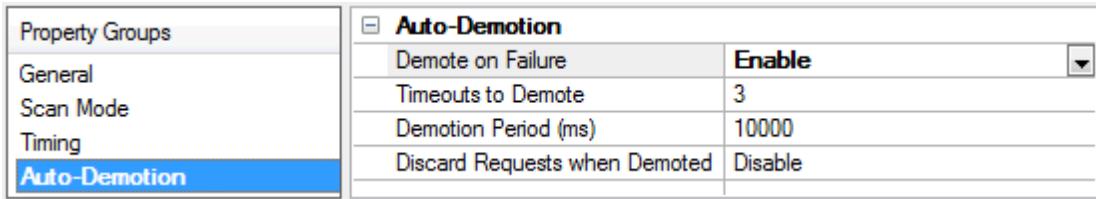

<span id="page-10-2"></span>**Demote on Failure**: When enabled, the device is automatically taken off-scan until it is responding again. **Tip:** Determine when a device is off-scan by monitoring its demoted state using the \_AutoDemoted system tag.

<span id="page-10-5"></span>**Timeouts to Demote**: Specify how many successive cycles of request timeouts and retries occur before the device is placed off-scan. The valid range is 1 to 30 successive failures. The default is 3.

**11**

<span id="page-11-1"></span>**Demotion Period**: Indicate how long the device should be placed off-scan when the timeouts value is reached. During this period, no read requests are sent to the device and all data associated with the read requests are set to bad quality. When this period expires, the driver places the device on-scan and allows for another attempt at communications. The valid range is 100 to 3600000 milliseconds. The default is 10000 milliseconds.

<span id="page-11-2"></span>**Discard Requests when Demoted**: Select whether or not write requests should be attempted during the off-scan period. Disable to always send write requests regardless of the demotion period. Enable to discard writes; the server automatically fails any write request received from a client and does not post a message to the Event Log.

## <span id="page-11-0"></span>**Device Properties — Tag Generation**

The automatic tag database generation features make setting up an application a plug-and-play operation. Select communications drivers can be configured to automatically build a list of tags that correspond to device-specific data. These automatically generated tags (which depend on the nature of the supporting driver) can be browsed from the clients.

Not all devices and drivers support full automatic tag database generation and not all support the same data types. Consult the data types descriptions or the supported data type lists for each driver for specifics.

If the target device supports its own local tag database, the driver reads the device's tag information and uses the data to generate tags within the server. If the device does not natively support named tags, the driver creates a list of tags based on driver-specific information. An example of these two conditions is as follows:

- 1. If a data acquisition system supports its own local tag database, the communications driver uses the tag names found in the device to build the server's tags.
- 2. If an Ethernet I/O system supports detection of its own available I/O module types, the communications driver automatically generates tags in the server that are based on the types of I/O modules plugged into the Ethernet I/O rack.

**Note**: Automatic tag database generation's mode of operation is completely configurable. For more information, refer to the property descriptions below.

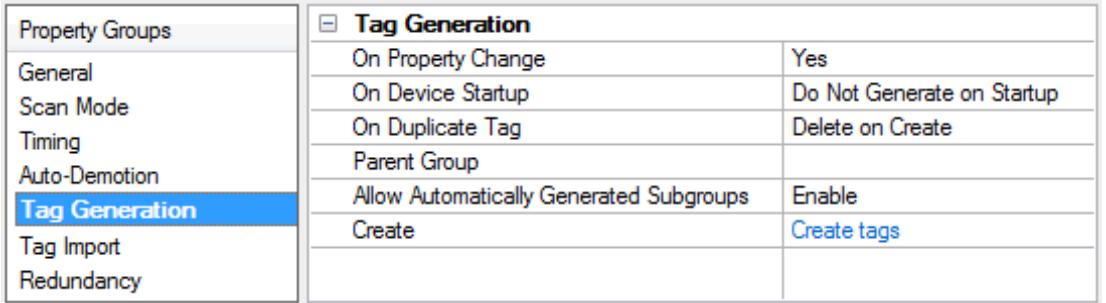

<span id="page-11-4"></span>**On Property Change**: If the device supports automatic tag generation when certain properties change, the **On Property Change** option is shown. It is set to **Yes** by default, but it can be set to **No** to control over when tag generation is performed. In this case, the **Create tags** action must be manually invoked to perform tag generation.

<span id="page-11-3"></span>**On Device Startup**: This property specifies when OPC tags are automatically generated. Descriptions of the options are as follows:

- <span id="page-12-2"></span><sup>l</sup> **Do Not Generate on Startup**: This option prevents the driver from adding any OPC tags to the tag space of the server. This is the default setting.
- **.** Always Generate on Startup: This option causes the driver to evaluate the device for tag information. It also adds tags to the tag space of the server every time the server is launched.
- <sup>l</sup> **Generate on First Startup**: This option causes the driver to evaluate the target device for tag information the first time the project is run. It also adds any OPC tags to the server tag space as needed.

**Note**: When the option to automatically generate OPC tags is selected, any tags that are added to the server's tag space must be saved with the project. Users can configure the project to automatically save from the **Tools** | **Options** menu.

<span id="page-12-3"></span>**On Duplicate Tag**: When automatic tag database generation is enabled, the server needs to know what to do with the tags that it may have previously added or with tags that have been added or modified after the communications driver since their original creation. This setting controls how the server handles OPC tags that were automatically generated and currently exist in the project. It also prevents automatically generated tags from accumulating in the server.

For example, if a user changes the I/O modules in the rack with the server configured to **Always Generate on Startup**, new tags would be added to the server every time the communications driver detected a new I/O module. If the old tags were not removed, many unused tags could accumulate in the server's tag space. The options are:

- <span id="page-12-1"></span><sup>l</sup> **Delete on Create**: This option deletes any tags that were previously added to the tag space before any new tags are added. This is the default setting.
- <span id="page-12-4"></span><sup>l</sup> **Overwrite as Necessary**: This option instructs the server to only remove the tags that the communications driver is replacing with new tags. Any tags that are not being overwritten remain in the server's tag space.
- **Do not Overwrite**: This option prevents the server from removing any tags that were previously generated or already existed in the server. The communications driver can only add tags that are completely new.
- <sup>l</sup> **Do not Overwrite, Log Error**: This option has the same effect as the prior option, and also posts an error message to the server's Event Log when a tag overwrite would have occurred.

**Note:** Removing OPC tags affects tags that have been automatically generated by the communications driver as well as any tags that have been added using names that match generated tags. Users should avoid adding tags to the server using names that may match tags that are automatically generated by the driver.

<span id="page-12-5"></span>**Parent Group**: This property keeps automatically generated tags from mixing with tags that have been entered manually by specifying a group to be used for automatically generated tags. The name of the group can be up to 256 characters. This parent group provides a root branch to which all automatically generated tags are added.

<span id="page-12-0"></span>**Allow Automatically Generated Subgroups**: This property controls whether the server automatically creates subgroups for the automatically generated tags. This is the default setting. If disabled, the server generates the device's tags in a flat list without any grouping. In the server project, the resulting tags are named with the address value. For example, the tag names are not retained during the generation process.

**Note**: If, as the server is generating tags, a tag is assigned the same name as an existing tag, the system automatically increments to the next highest number so that the tag name is not duplicated. For example, if the generation process creates a tag named "AI22" that already exists, it creates the tag as "AI23" instead.

<span id="page-13-0"></span>**Create**: Initiates the creation of automatically generated OPC tags. If the device's configuration has been modified, **Create tags** forces the driver to reevaluate the device for possible tag changes. Its ability to be accessed from the System tags allows a client application to initiate tag database creation.

**Note**: **Create tags** is disabled if the Configuration edits a project offline.

#### <span id="page-14-0"></span>**Automatic Tag Database Generation**

This driver's Automatic OPC Tag Database Generation features have been designed to make configuring the OPC application a plug-and-play operation. This driver can be configured to automatically build a list of OPC tags within the OPC Server that correspond to device-specific data. The automatically-generated OPC tags can then be browsed from the OPC client.

The OPC tags that are generated depend on the nature of the driver. If the target device supports its own local tag database, the driver will read the device's tag information and then use this data to generate OPC tags within the OPC Server. If the device does not natively support its own named tags, the driver will create a list of tags based on driver-specific information. An example of these two conditions is as follows:

- 1. A data acquisition system that supports its own local tag database. The driver will use the tags names found in the device to build the OPC Server's OPC tags.
- 2. An Ethernet I/O system that supports the detection of an I/O module type. The driver will automatically generate OPC tags in the OPC Server that are based on the types of I/O modules plugged into the Ethernet I/O rack.

Automatic Tag Database Generation is completely configurable. The following dialog is used to define how the OPC Server and the associated communications driver will handle Automatic OPC Tag Database Generation:

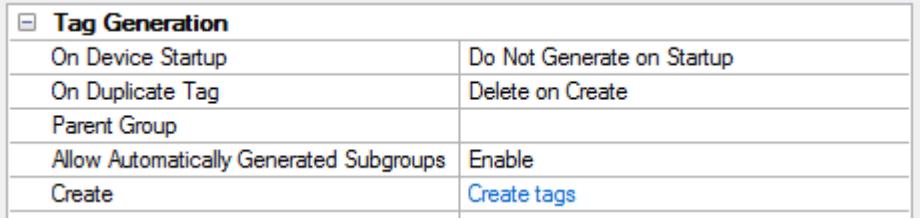

The **Automatic Tag Database Generation on device startup** selection is used to configure when OPC tags will be automatically generated. Descriptions of the options are as follows:

- <sup>l</sup> **Do not generate on startup:** This options prevents the driver from adding any OPC tags to the OPC Server's tag space. This is the default condition.
- <sup>l</sup> **Always generate on startup:** This option causes the driver to always evaluate the device for tag information. OPC tags will be added to the tag space of the server each time the server is launched.
- <sup>l</sup> **Generate on first startup:** This option causes the driver to evaluate the target device for tag information the first time this OPC Server project is run. OPC tags will be added to the server tag space as needed.

**Note:** Any tags that are added to the server's tag space must be saved with the project. The OPC Server project can be configured to automatically save from the **Tools** | **Options** menu.

When automatic tag generation is enabled, the server needs to know what to do with the OPC tags that it may have added from previous runs (or with OPC tags that have been added or modified after the communications driver added them originally). The selection **Perform the following action** controls how the server will handle OPC tags that were automatically generated and currently exist in the OPC Server project. This feature prevents automatically-generated tags from piling up in the server. In the Ethernet I/O example above, this would occur if users continued to change the I/O modules in the rack while the OPC Server was configured to always generate new OPC tags on startup. Under this condition, tags would be added to the server every time the communications driver detected a new I/O module. If the old tags are not removed, a number of unused tags could accumulate in the server's tag space. Descriptions of the selections are as follows:

- 1. **Delete on create:** This option allows the server to remove any tags that had previously been added to the tag space before any new tags can be added by the communications driver. This is the default setting.
- 2. **Overwrite as necessary:** This option allows the server to only remove tags that the communications driver is replacing with new tags. Any tags that are not being overwritten will remain in the server's tag space.
- 3. **Do not overwrite:** This option prevents the server from removing any tags that had been previously generated or may have already existed in the server. With this selection, the communications driver can only add tags that are completely new.
- 4. **Do not overwrite, log error:** This option has the same effect as the third option, but also posts an error message in the OPC Server's Event Log when a tag overwrite would have occurred.

**Note:** The removal of OPC tags not only affects tags that have been automatically generated by the communications driver, but also any tags that have been added using names that match generated tags. It is recommended that users avoid adding tags to the server using names that match tags that may be automatically generated by the driver.

**Add generated tags to the following group** can be used to keep automatically-generated tags from mixing with tags that have been entered manually. This parameter specifies a sub group that will be used when adding all automatically-generated tags for this device. The name of the sub group can be up to 31 characters in length. The following image displays demonstrate how this parameter affects where automatically-generated tags are placed in the server's tag space. It provides a root branch to which all automatically-generated tags will be added.

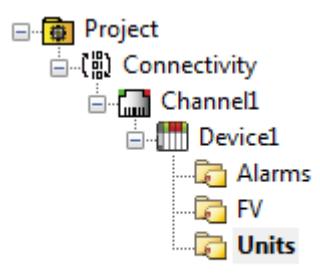

#### **No sub group specified.**

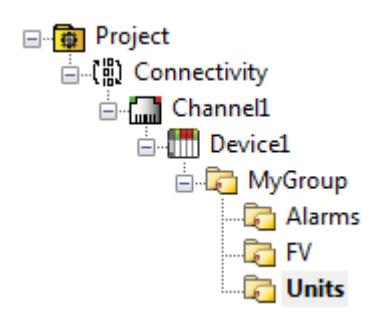

#### **Sub group named MyGroup specified.**

**Auto Create** manually initiates the creation of automatically-generated OPC tags, and also forces the communications driver to reevaluate the device for possible tag changes. It can be accessed from the System Tags, thus allowing the OPC client application to initiate tag database creation.

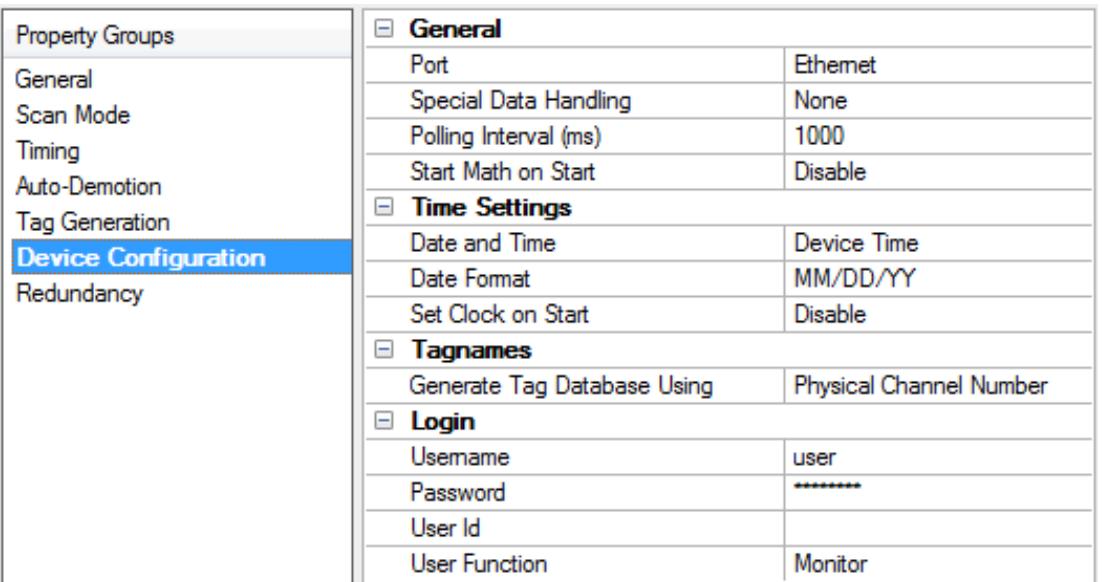

## <span id="page-16-0"></span>**Device Properties — Device Configuration**

#### **General**

- **Port:** Specify the port number that the remote device will use. This driver only uses the Ethernet Exclusive port (number 34260) and requires Winsock V1.1 or higher.
- <sup>l</sup> **Special Data Handling**:Specify how the driver will return specific data values for numerical out of range and error conditions from the device. Options include None, +INF, and -INF. The default setting is None.
	- **None**: When selected, special data values will be returned with the actual data value received from the device. For example, the data value of a measuring channel Over Range would be returned as 32,767 and the data value of a math channel Over Range would be returned as 2,147,450,879.
	- **+INF**: When selected, special data values will be returned as a numerical representation of positive infinity (#INF). The exception is an Under Range condition that is always returned as negative infinity.
	- **INF**: When selected, special data values will be returned as a numerical representation of negative infinity (-#INF). The exception is an Over Range condition that is always returned as positive infinity.
- <sup>l</sup> **Polling Interval (ms)**: Specify a fixed time interval for all communications with a device. It can be used to prevent the driver from making excessive requests to the device, and to prevent the OPC client from forcing the driver to run at its maximum update rate.
- <sup>l</sup> **Start Math on Start**: When Enabled, this option informs the driver to send a command to the device at communication startup that will start the math computation. The default setting is Disabled.

#### **Time Settings**

<sup>l</sup> **Date and Time**: Specify the origin of the data value of the Date and Time data types (which represent the date and time of the latest data). Options include Device Time and System Time. The

**17**

default setting is Device Time. Descriptions of the options are as follows:

- <sup>l</sup> **Device Time**: When selected, the Date and Time tags will return the date and time read from the device. This date and time represents the date and time that the latest data was measured or computed based on the internal device clock.
- <sup>l</sup> **System Time**: When selected, the Date and Time tags will return the date and time that the requested data was returned from the device based on the internal system clock.
- **Date Format**: Specify the format of the return string for the Date data type. Options include MM/DD/YY (month/day/year), YY/MM/DD (year/month/day), or DD/MM/YY (day/month/year). The default setting is MM/DD/YY.
- <sup>l</sup> **Set Clock on Start**: When Enabled, this option informs the driver to send a command to the device at communication startup that will set the device clock to the date and time settings of the system clock. The default setting is Disabled.

#### **Tagnames**

- <sup>l</sup> **Generate Tag Database Using**: Specify the origin of the tag name used when automatically generating a tag database. Options include Physical Channel Number and Device Tagname. The default setting is Physical Channel Number. Descriptions of the options are as follows:
	- <sup>l</sup> **Physical Channel Number**: When selected, the driver will generate tag names based on the channel number of an item. For example, "CH01" or "CH01\_alarm1".
	- **.** Device Tagname: When selected, the driver will generate tag names using the tag name returned by the device for a channel. For example, "Flow" or "Flow\_alarm1".

#### **Login**

- **· Username**: Specify the registered user name. If the device is configured with the login function enabled, only users that are registered can login to the DXP. The username is case sensitive. **Note**: Users must specify a user level in order to communicate with DXP devices regardless of whether it is configured with the login function disabled. Enter the username to indicate the user level. In this case, a password is not required.
- **Password**: Specify the username's registered password for when the device is configured with the login function enabled.
	- **Note:** Password entry is not displayed on the screen.
		- **.** User ID: Specify the unique User ID required for DXP device login. The default setting is blank.
		- **User Function**: Specify the type of mode with which users will login to a DXP device. Options include Monitor and Setting. The default setting is Monitor. Descriptions of the modes are as follows:
			- **Monitor:** This mode allows users to read all accessible data while allowing full operator access to the device through the front panel of the unit.
			- **Setting:** This mode allows users to read all accessible data and to write to Read/Write accessible tags; however, the front panel of the unit will be locked. This mode should only be selected when users want to write data to the device; otherwise, users should select Monitor in order to maintain operability of the unit front panel.
			- **Note:** This property may be changed while the server is connected.
- **Username**: Specify the registered username. If the device is configured with the login function enabled, only users that are registered can login to the DXP. The username is case sensitive. **Note**: Users must specify a user level in order to communicate with DXP devices regardless of whether it is configured with the login function disabled. Enter the username to indicate the user

level. In this case, a password is not required.

- **Password**: Specify the username's registered password for when the device is configured with the login function enabled.
	- **Note**: Password entry will not be displayed on the screen.
- **User Id**: Specify the unique User ID required for DXP device login. The default setting is blank.
- **· User Function**: Specify the type of mode with which users will login to a DXP device. Options include Monitor and Setting. The default setting is Monitor. The modes are:
	- **Monitor:** This mode allows users to read all accessible data while allowing full operator access to the device through the front panel of the unit.
	- **. Setting:** This mode allows users to read all accessible data and to write to Read/Write accessible tags; however, the front panel of the unit will be locked. This mode should only be selected when users want to write data to the device; otherwise, users should select Monitor in order to maintain operability of the unit front panel.
	- **Note**: This property may be changed while the server is connected.

#### <span id="page-18-0"></span>**Device Properties — Redundancy**

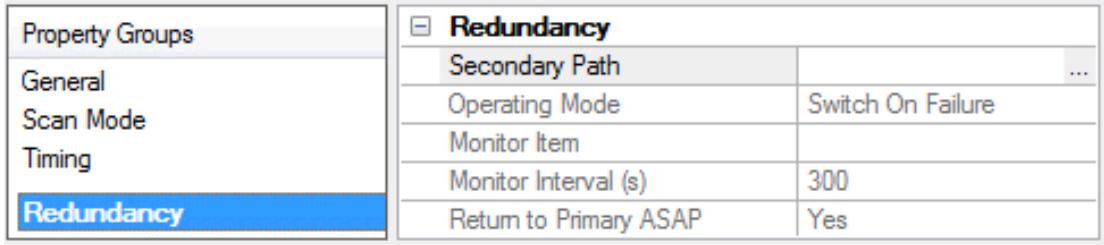

Redundancy is available with the Media-Level Redundancy Plug-In.

*Consult the website, a sales representative, or the user manual for more information.*

# <span id="page-19-0"></span>**Optimizing Communications**

The Yokogawa DXP Driver has been designed to provide the best performance with the least amount of impact on the system's overall performance. While the Yokogawa DXP Driver is fast, there are a couple of guidelines that can be used in order to control and optimize the application and gain maximum performance.

This server refers to communications protocols like Yokogawa DXP Ethernet Device as a channel. Each channel defined in the application represents a separate path of execution in the server. Once a channel has been defined, a series of devices must then be defined under that channel. Each of these devices represents a single Ethernet device from which data will be collected. While this approach to defining the application will provide a high level of performance, it won't take full advantage of the Yokogawa DXP Driver or the network. An example of how the application may appear when configured using a single channel is shown below.

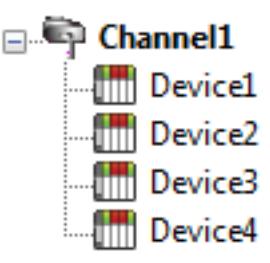

Each device appears under a single Yokogawa DXP Driver channel. In this configuration, the driver must move from one device to the next as quickly as possible in order to gather information at an effective rate. As more devices are **Device2** added or more information is requested from a single device, the overall update rate begins to suffer.

If the Yokogawa DXP Driver could only define one single channel, then the example shown above would be the only option available; however, the Yokogawa DXP Driver can define up to 16 channels. Using multiple channels distributes the data collection workload by simultaneously issuing multiple requests to the network. An example of how the same application may appear when configured using multiple channels to improve performance is shown below.

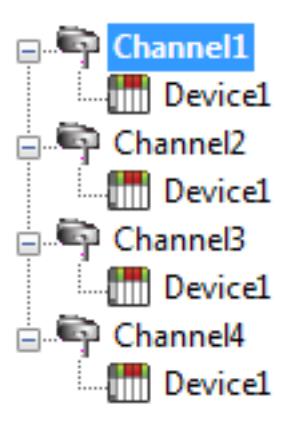

Each device has now been defined under its own channel. In this new configuration, a single path of execution is dedicated to the task of gathering data from each device. If the application has 16 or fewer devices, it can be optimized exactly how it is shown here.

The performance will improve even if the application has more than 16 devices. **EVALUAN Device1** While 16 or fewer devices may be ideal, the application will still benefit from additional channels. Although spreading the device load across all channels will cause the server to move from device to device, it can now do so with far less devices to process on a single channel.

# <span id="page-20-0"></span>**Data Types Descriptions**

<span id="page-20-4"></span><span id="page-20-3"></span><span id="page-20-2"></span><span id="page-20-1"></span>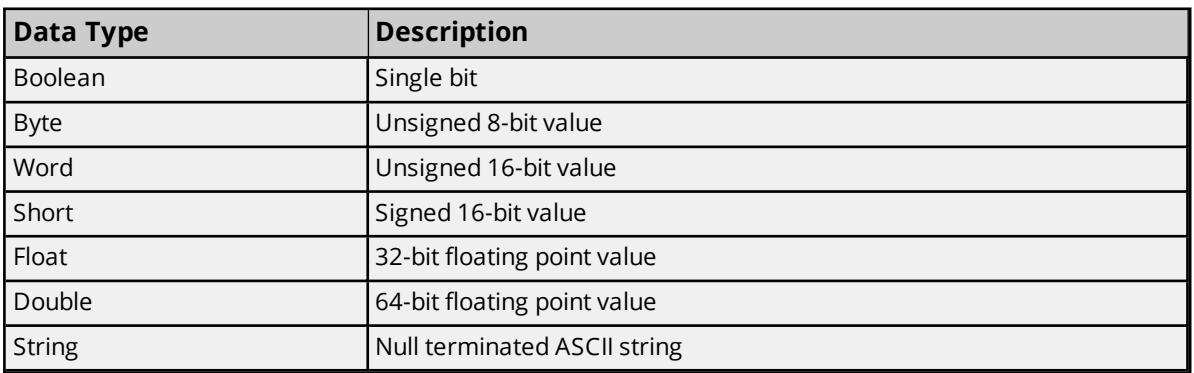

#### <span id="page-21-0"></span>**Address Descriptions**

Address specifications vary depending on the model in use. Select a link from the following list to obtain specific address information for the model of interest.

#### **DXP100 [Addressing](#page-21-1)**

<span id="page-21-1"></span>**DXP200 [Addressing](#page-23-0)**

# **DXP100 Addressing**

The driver supports the following addresses for this device. The default data type for each address type is indicated in **bold**.

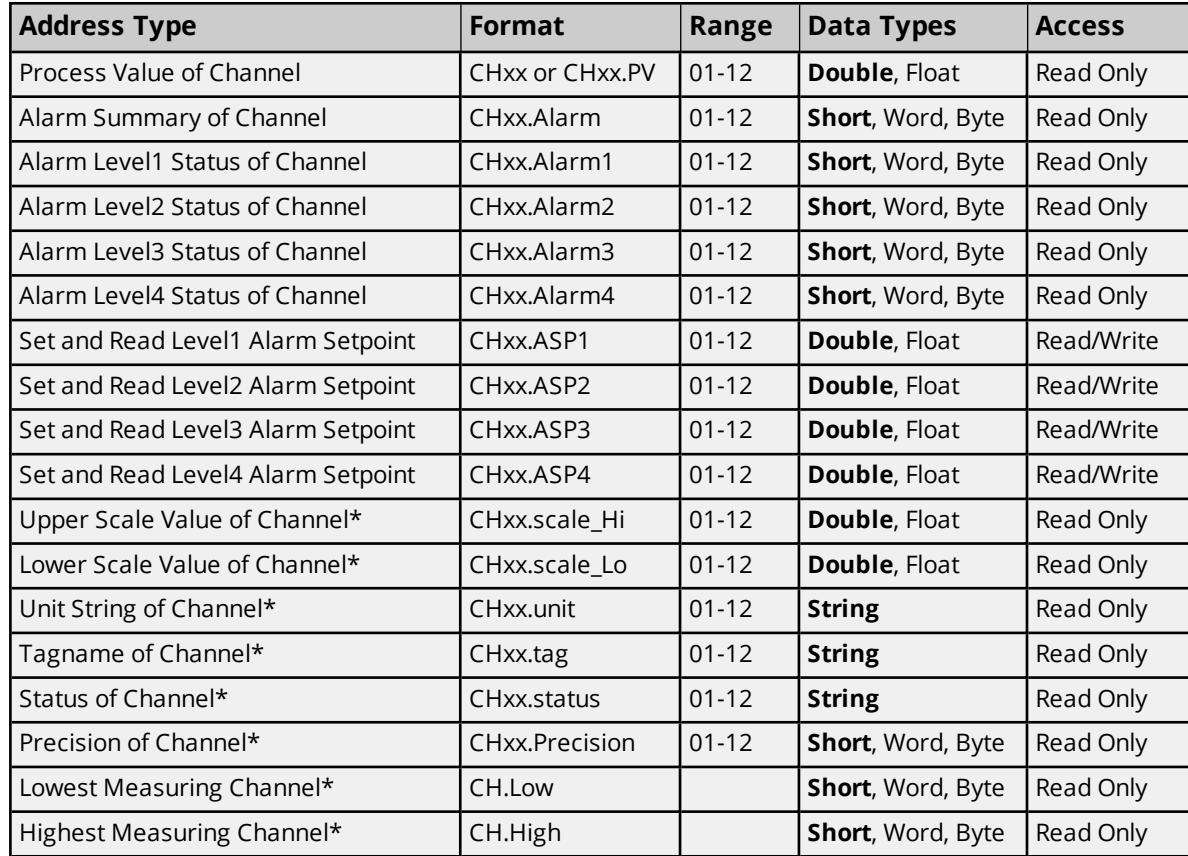

#### **Measured Channels**

# **Math Channels**

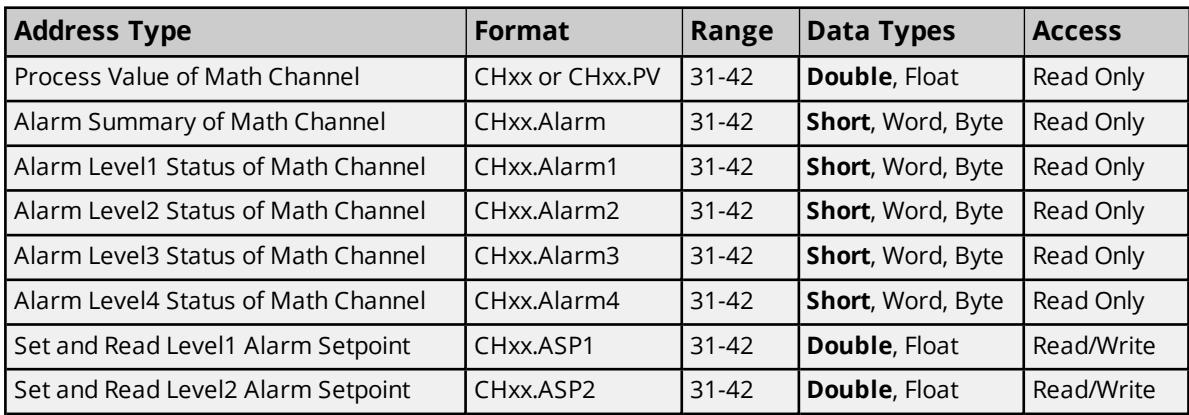

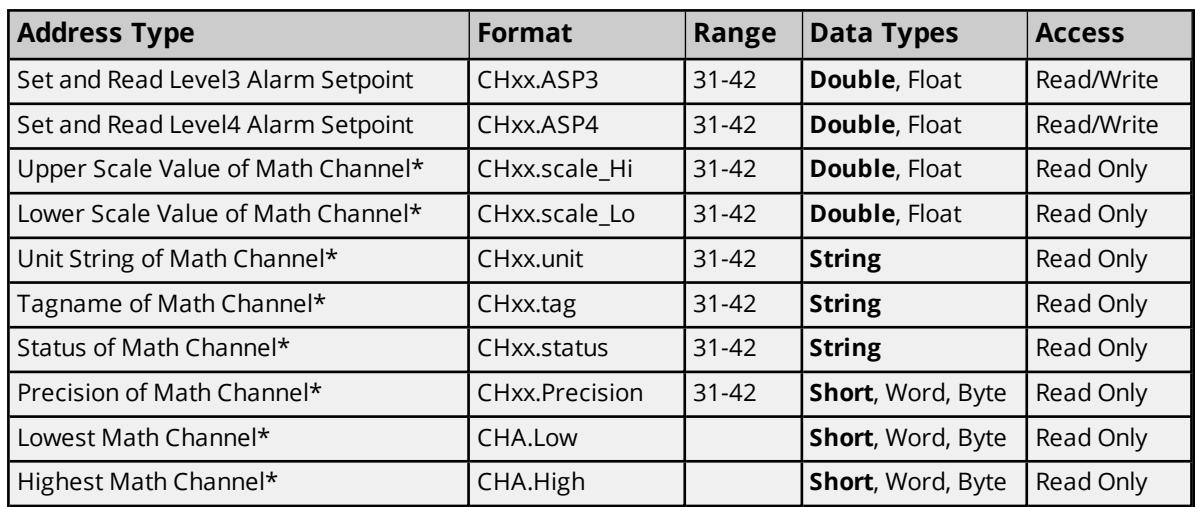

\*Data associated with these addresses will only be read from the device at the start of a communications session. Once read, the values will not be refreshed until the server has been restarted or the Reset Tag has been invoked. To invoke a reset, a non-zero value must be written to the Reset Tag. Once the Reset Tag has been invoked, the driver will reinitialize all startup data from the device.

#### **Alarm Setpoints**

Data values for Alarm Setpoints that are undefined in the device will be returned as +INF. Data values can only be written to Alarm Setpoints that are defined in the device. Write operations to undefined Alarm Setpoints will return an error. Write operations are available only for users logged in at the Administrator level; otherwise, they will return an error.

#### **Scales**

Data values for Scale Hi and Scale Lo for channels that are skipped will be returned as +INF.

#### **Tag Names**

For devices that do not support tag names and channels that have unspecified tag names, the driver will construct an internal tag name based on the channel number. For example, the tag name of address 'CH01' will be returned as 'CH01'.

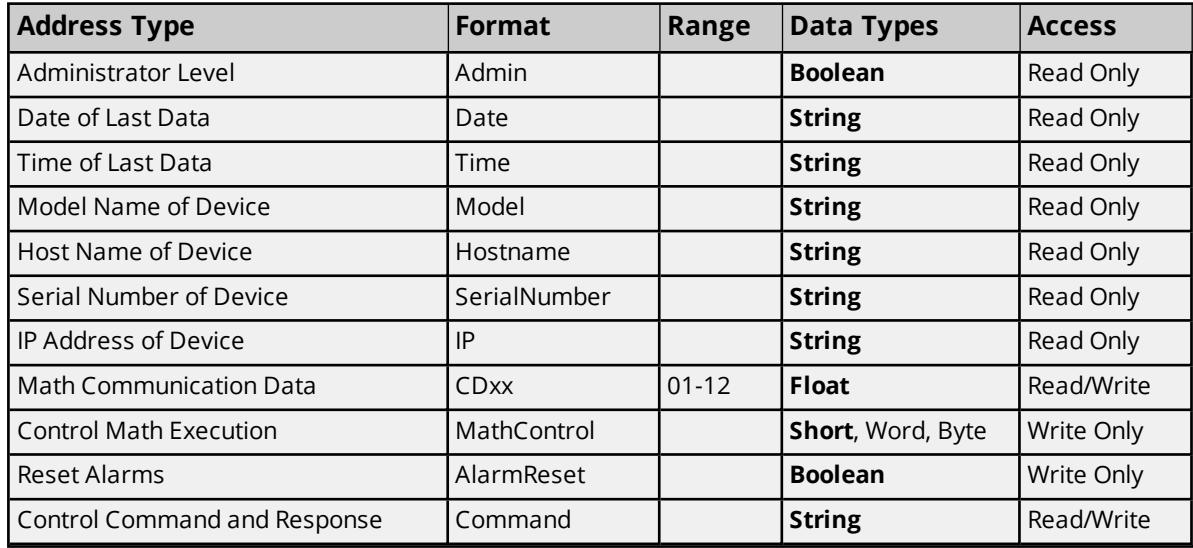

#### **General Device Data**

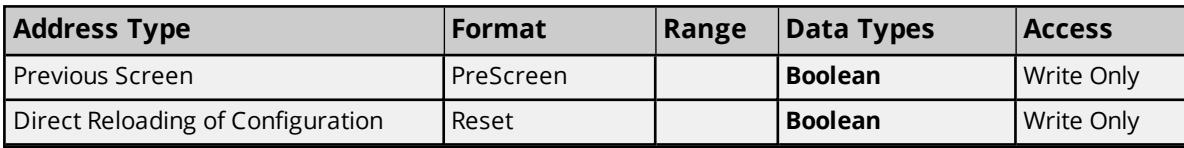

#### **Administrator Level**

The Admin address type has a value of '1' or 'true' when the user has logged on at the Administrator level and a value of '0' or 'false' when the user has logged on at the User level.

**Note:** Administrative privileges are not allowed on DXP models.

#### **Math Communication Data**

The CD address type is only valid for devices equipped with the math option. Write operations to CD addresses for non-math equipped devices will return an error. Write operations are available only for users logged in at the Administrator level; otherwise, they will return an error.

#### **Model Name of Device**

The Model address type will have a string value of 'DXP100' or 'DXP200', indicating the model series returned by the device.

#### **Control Math Execution**

The MathControl address type is only available for devices equipped with the math option. Write operations to the MathControl tag for non-math equipped devices will return an error.

#### **Control Command and Response**

The Command address allows the user to send a string command and receive a string response to and from the device. This allows the user to send any command to the device, including commands not directly supported by the driver. This tag is only available to users logged in at the Administrator level; otherwise, write operations will return an error.

**Caution**: Perform Write operations using the Command address with caution.

#### **Notes**:

- 1. The actual number of addresses available for of each type depends on the configuration of the Yokogawa device. If the driver finds that an address is not present in the device at Runtime, it will post an error message and remove the tag from its scan list.
- 2. Addresses that have Write Only access are assigned a default access of Read/Write; however, data values are unreadable for these addresses and the associated tags are not included in the scan list. The current data value for these tags will always be 0 for numeric data types and null string for string data types.

#### <span id="page-23-0"></span>**DXP200 Addressing**

The driver supports the following addresses for this device. The default data type for each address type is indicated in **bold**.

#### **Measured Channels**

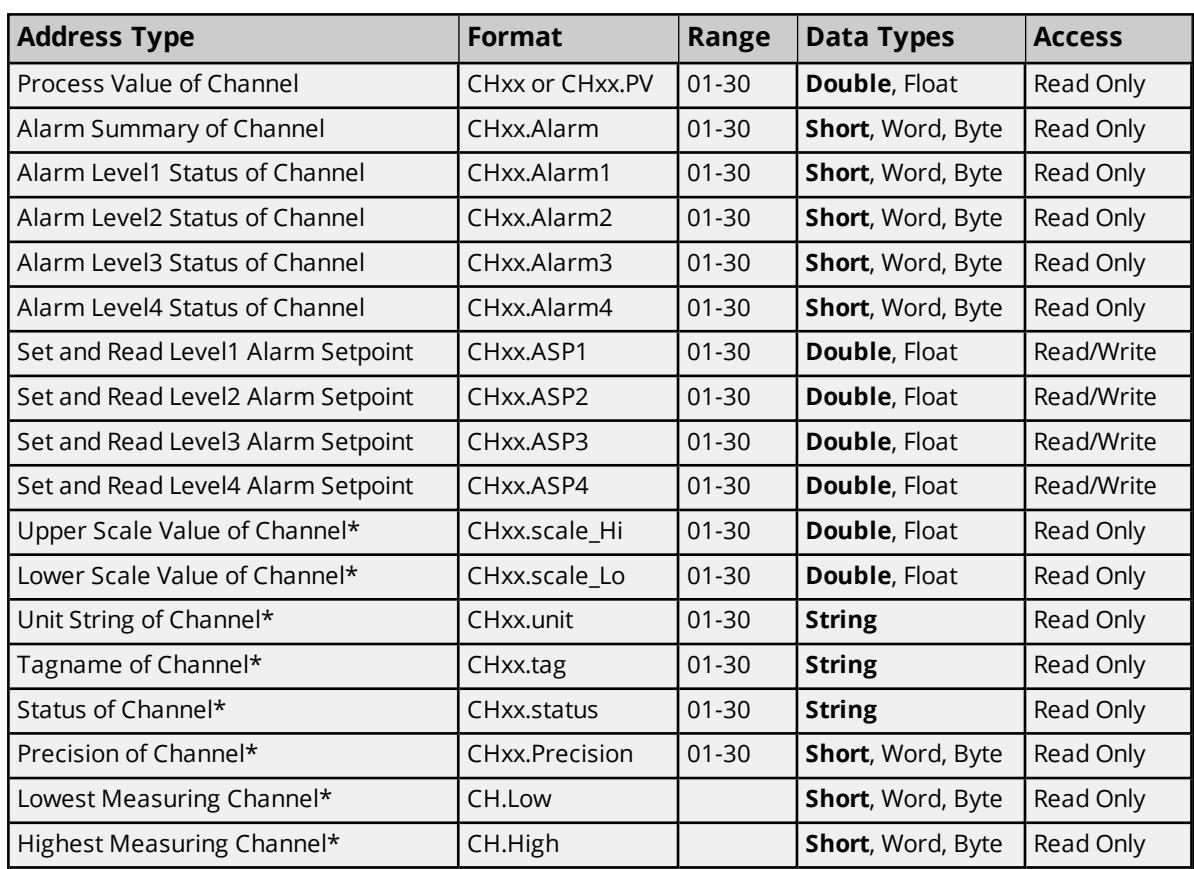

# **Math Channels**

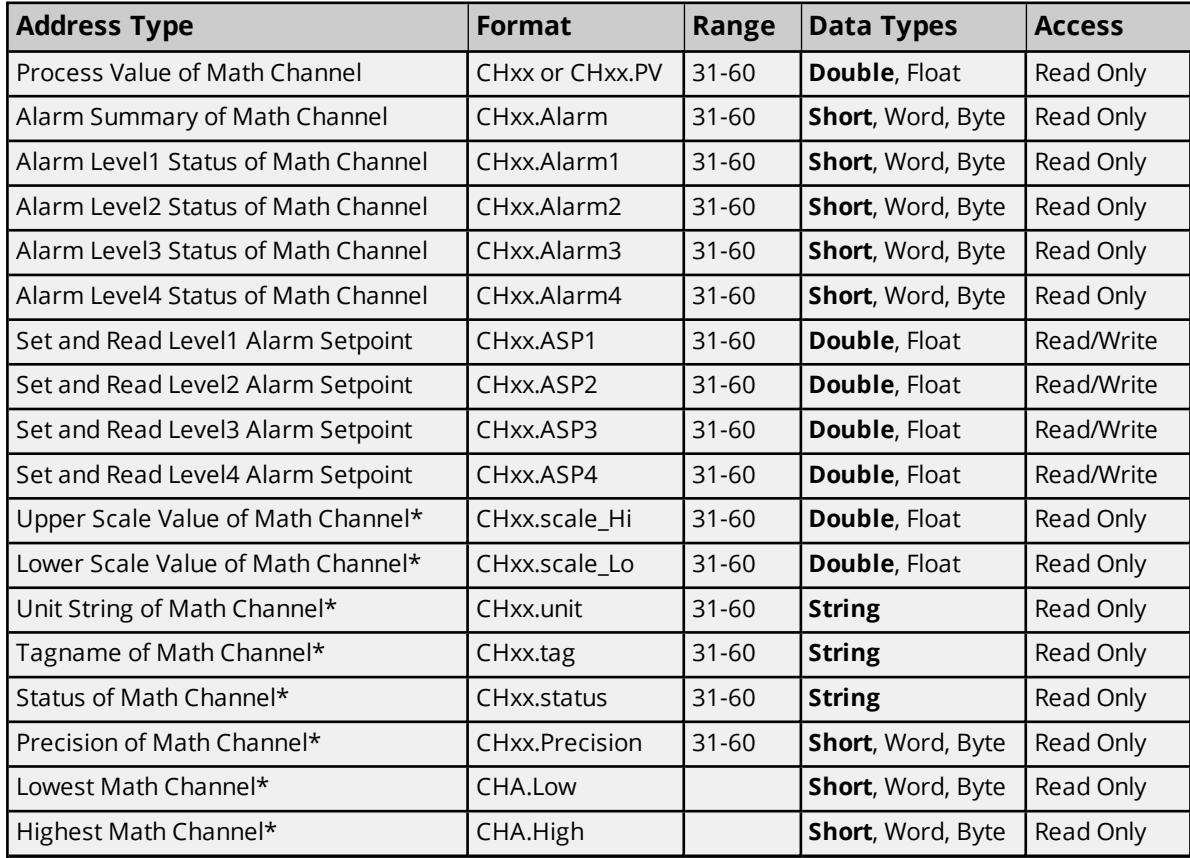

\*Data associated with these addresses will only be read from the device at the start of a communications session. Once read, the values will not be refreshed until the server has been restarted or the Reset Tag has been invoked. To invoke a reset, a non-zero value must be written to the Reset Tag. Once the Reset Tag has been invoked, the driver will reinitialize all startup data from the device.

#### **Alarm Setpoints**

Data values for Alarm Setpoints that are undefined in the device will be returned as +INF. Data values can only be written to Alarm Setpoints that are defined in the device. Write operations to undefined Alarm Setpoints will return an error. Write operations are available only for users logged in at the Administrator level; otherwise, they will return an error.

#### **Scales**

Data values for Scale Hi and Scale Lo for channels that are skipped will be returned as +INF.

#### **Tag Names**

For devices that do not support tag names and channels that have unspecified tag names, the driver will construct an internal tag name based on the channel number. For example, the tag name of address 'CH01' will be returned as 'CH01'.

![](_page_25_Picture_869.jpeg)

#### **General Device Data**

#### **Administrator Level**

The Admin address type has a value of '1' or 'true' when the user has logged on at the Administrator level and a value of '0' or 'false' when the user has logged on at the User level.

**Note:** Administrative privileges are not allowed on DXP models.

#### **Math Communication Data**

The CD address type is only valid for devices equipped with the math option. Write operations to CD addresses for non-math equipped devices will return an error. Write operations are available only for users logged in at the Administrator level; otherwise, they will return an error.

#### **Model Name of Device**

The Model address type will have a string value of 'DXP100' or 'DXP200', indicating the model series returned by the device.

#### **Control Math Execution**

The MathControl address type is only available for devices equipped with the math option. Write operations to the MathControl tag for non-math equipped devices will return an error.

#### **Control Command and Response**

The Command address allows the user to send a string command and receive a string response to and from the device. This allows the user to send any command to the device, including commands not directly supported by the driver. This tag is only available to users logged in at the Administrator level; otherwise, write operations will return an error.

**Caution**: Perform Write operations using the Command address with caution.

**Notes**:

**27**

- 1. The actual number of addresses available for of each type depends on the configuration of the Yokogawa device. If the driver finds that an address is not present in the device at Runtime, it will post an error message and remove the tag from its scan list.
- 2. Addresses that have Write Only access are assigned a default access of Read/Write; however, data values are unreadable for these addresses and the associated tags are not included in the scan list. The current data value for these tags will always be 0 for numeric data types and null string for string data types.

#### <span id="page-27-0"></span>**Error Descriptions**

The following error/warning messages may be generated. Click on the link for a description of the message.

#### **Address Validation**

**Address ['<address>'](#page-27-1) is out of range for the specified device or register Data Type '<type>' is not valid for device address ['<address>'](#page-27-2) Device address ['<address>'](#page-28-0) contains a syntax error Device address ['<address>'](#page-28-1) is Read Only Missing [address](#page-28-2)**

#### **Device Status Messages**

**Device '<device name>' is not [responding](#page-28-3) Unable to write to ['<address>'](#page-29-0) on device '<device name> Write allowed for admin level only (Device ['<device-name>',](#page-29-1) Tag '<address>' Write allowed for devices with math option only (Device ['<device-name>',](#page-30-0) Tag '<address>'**

#### **Driver Error Messages**

**Winsock [initialization](#page-30-1) failed (OS Error = n) Winsock V1.1 or higher must be installed to use the [Yokogawa](#page-30-2) DXP Ethernet Device [Driver](#page-30-2)**

#### **Automatic Tag Database Generation Messages**

**Unable to [generate](#page-30-3) a tag database for device '<device name>'. Reason: Device '<device name>' login failed. Check [username](#page-30-3) and password Unable to [generate](#page-31-0) a tag database for device '<device name>'. Reason: Device '<device [name>'](#page-31-0) login failed. No more logins at this user level Unable to [generate](#page-31-1) a tag database for device '<device name>'. Reason: Device '<device name>' not accepted. Choose [username](#page-31-1) of 'admin' or 'user' Unable to [generate](#page-31-2) a tag database for device '<device name>'. Reason: Device '<device name>' [responded](#page-31-2) with error '<error code>'**

#### <span id="page-27-1"></span>**Address '<address>' is out of range for the specified device or register**

#### **Error Type:**

Warning

#### **Possible Cause:**

A tag address that has been specified statically references a location that is beyond the range of supported locations for the device.

#### **Solution:**

<span id="page-27-2"></span>Verify that the address is correct; if it is not, re-enter it in the client application.

#### **Data Type '<type>' is not valid for device address '<address>'**

#### **Error Type:**

Warning

#### **Possible Cause:**

A tag address that has been specified statically has been assigned an invalid data type.

#### **Solution:**

<span id="page-28-0"></span>Modify the requested data type in the client application.

#### **Device address '<address>' contains a syntax error**

#### **Error Type:**

Warning

#### **Possible Cause:**

A tag address that has been specified statically contains one or more invalid characters.

#### **Solution:**

<span id="page-28-1"></span>Re-enter the address in the client application.

#### **Device address '<address>' is Read Only**

#### **Error Type:**

Warning

#### **Possible Cause:**

A tag address that has been specified statically has a requested access mode that is not compatible with what the device supports for that address.

#### **Solution:**

<span id="page-28-2"></span>Change the access mode in the client application.

#### **Missing address**

**Error Type:** Warning

#### **Possible Cause:**

A tag address that has been specified statically has no length.

#### **Solution:**

<span id="page-28-3"></span>Re-enter the address in the client application.

#### **Device '<device name>' is not responding**

#### **Error Type:**

Serious

#### **Possible Cause:**

- 1. The connection between the device and the Host PC is broken.
- 2. The IP address assigned to the device is incorrect.

**29**

- 3. The connection cannot be established in the specified timeout period.
- 4. The response from the device took longer to receive than the amount of time specified in the "Request Timeout" device property.

#### **Solution:**

- 1. Verify the cabling between the PC and the PLC device.
- 2. Verify the IP address given to the named device matches that of the actual device.
- 3. Increase the Connect Timeout value in the Timeout property group of Device Properties.
- 4. Increase the Request Timeout property so that the entire response can be handled.

#### <span id="page-29-0"></span>**Unable to write to '<address>' on device '<device name>'**

#### **Error Type:**

Serious

#### **Possible Cause:**

- 1. The connection between the device and the Host PC is broken.
- 2. The named device may have been assigned an incorrect IP address.
- 3. The address specified may be Read Only or may not exist in the current device.

#### **Solution:**

- 1. Verify the cabling between the PC and the PLC device.
- 2. Verify the IP address given to the named device matches that of the actual device.
- 3. Check address availability for the device.

#### <span id="page-29-1"></span>**Write allowed for admin level only**

#### **Error Type:**

Warning

#### **Possible Cause:**

The user is logged on to the named device at the user level and is attempting to write to a tag that is writeable at the administrator level only.

#### **Solution:**

Verify the user/admin level used for login.

#### **Note:**

Administrative privileges are not allowed on DXP models.

# <span id="page-30-0"></span>**Write allowed for devices with math option only**

#### **Error Type:**

Warning

#### **Possible Cause:**

A write was attempted to a tag that is available for math operations only; however, the named device is not equipped with the math option.

#### **Solution:**

<span id="page-30-1"></span>Verify that the tag address exists for the device.

#### **Winsock initialization failed (OS Error = n)**

#### **Error Type:**

Fatal

![](_page_30_Picture_478.jpeg)

# <span id="page-30-2"></span>**Winsock V1.1 or higher must be installed to use the Yokogawa DXP Ethernet Device Driver**

#### **Error Type:**

Fatal

#### **Possible Cause:**

The version number of the Winsock DLL found on the system is less than 1.1.

#### **Solution:**

<span id="page-30-3"></span>Upgrade Winsock to version 1.1 or higher.

# **Unable to generate a tag database for device '<device name>'. Reason: Device '<device name>' login failed. Check username and password**

#### **Error Type:**

Serious

#### **Possible Cause:**

1. The username and password required for login to the device have not been specified in Device Configuration.

- 2. The username and password were entered incorrectly or entered in non-matching case.
- 3. The username and/or password specified in Device Configuration is not registered in the device.

#### **Solution:**

<span id="page-31-0"></span>Re-enter the correct username and password in Device Configuration.

# **Unable to generate a tag database for device '<device name>'. Reason: Device '<device name>' login failed. No more logins at this user level**

#### **Error Type:**

Serious

#### **Possible Cause:**

There are no more users permitted to login at this user level. Other users may be connected to the device, or a connection may have been made and broken without logging off or disconnecting.

#### **Solution:**

- 1. Check for other user connections that are blocking connection.
- 2. Make sure that the Keep Alive feature for Ethernet communications is enabled in the device. This will cause the device to disconnect if there is a break in communications.

# <span id="page-31-1"></span>**Unable to generate a tag database for device '<device name>'. Reason: Device '<device name>' login not accepted. Choose username of 'admin' or 'user'**

#### **Error Type:**

Serious

#### **Possible Cause:**

- 1. The password protected login feature of the device is disabled and the username specified in Device Configuration does not contain the expected user level required for login to the device.
- 2. The user level was entered incorrectly or entered in non-matching case.

#### **Solution:**

<span id="page-31-2"></span>Re-enter the correct user level 'user' in the username field in Device Configuration.

# **Unable to generate a tag database for device '<device name>'. Reason: Device '<device name>' responded with error '<error code>'**

#### **Error Type:**

Serious

#### **Possible Cause:**

Please see the instruction manual corresponding to the device model for an explanation of the error code.

#### **Solution:**

The solution depends on the error code. Please see the instruction manual corresponding to the device model for an explanation of the error code.

# <span id="page-33-0"></span>Resources

In addition to this user manual, there are a variety of resources available to assist customers, answer questions, provide more detail about specific implementations, or help with troubleshooting specific issues.

**[Knowledge](https://www.kepware.com/support/knowledge-base/default.asp) Base [Whitepapers](https://www.kepware.com/en-us/support/whitepapers/) [Connectivity](https://www.kepware.com/en-us/support/resource-library/) Guides [Technical](https://www.kepware.com/en-us/support/resource-library/) Notes Training [Programs](https://www.kepware.com/en-us/products/training/) [Training](https://www.kepware.com/en-us/support/videos/) Videos Kepware [Technical](https://www.kepware.com/en-us/support/technical-support/) Support PTC [Technical](https://support.ptc.com/appserver/common/login/ssl/login.jsp) Support**

# <span id="page-34-0"></span>Index

# **A**

Address '<address>' is out of range for the specified device or register [28](#page-27-1) Address Descriptions [22](#page-21-0) Advanced Channel Properties [7](#page-6-0) Allow Sub Groups [13](#page-12-0) Attempts Before Timeout [11](#page-10-1) Automatic Tag Database Generation [15](#page-14-0)

# **B**

Boolean [21](#page-20-1)

# **C**

Channel Assignment [8](#page-7-1) Channel Properties — Ethernet Communications [6](#page-5-0) Channel Properties — General [5](#page-4-1) Channel Properties — Write Optimizations [6](#page-5-1) Communications Timeouts [10-11](#page-9-0) Connect Timeout [10](#page-9-1) Create [14](#page-13-0)

# **D**

Data Collection [9](#page-8-1) Data Type '<type>' is not valid for device address '<address>' [28](#page-27-2) Data Types Description [21](#page-20-0) Delete [13](#page-12-1) Demote on Failure [11](#page-10-2) Demotion Period [12](#page-11-1) Description [8](#page-7-2) Device '<device name>' is not responding [29](#page-28-3) Device address '<address>' contains a syntax error [29](#page-28-0) Device address '<address>' is Read Only [29](#page-28-1) Device Configuration [17](#page-16-0)

Device ID [5](#page-4-2) Device Properties — Auto-Demotion [11](#page-10-0) Device Properties — General [8](#page-7-0) Device Properties — Tag Generation [12](#page-11-0) Diagnostics [6](#page-5-2) Discard Requests when Demoted [12](#page-11-2) Do Not Scan, Demand Poll Only [10](#page-9-2) Driver [6,](#page-5-3) [8](#page-7-3) Duty Cycle [7](#page-6-1) DXP100 Addressing [22](#page-21-1) DXP200 Addressing [24](#page-23-0)

# **E**

Error Descriptions [28](#page-27-0)

# **F**

Float [21](#page-20-2)

# **G**

Generate [13](#page-12-2)

# **I**

ID [9](#page-8-2) IEEE-754 floating point [7](#page-6-2) Initial Updates from Cache [10](#page-9-3) Inter-Request Delay [11](#page-10-3)

# **M**

Missing address [29](#page-28-2) Model [9](#page-8-3)

## **N**

Name [8](#page-7-4) Network Adapter [6](#page-5-4) Non-Normalized Float Handling [7](#page-6-2)

# **O**

On Device Startup [12](#page-11-3) On Duplicate Tag [13](#page-12-3) On Property Change [12](#page-11-4) Optimization Method [6](#page-5-5) Optimizing Communications [20](#page-19-0) Overview [4](#page-3-1) Overwrite [13](#page-12-4)

# **P**

Parent Group [13](#page-12-5)

# **R**

Redundancy [19](#page-18-0) Request All Data at Scan Rate [10](#page-9-4) Request Data No Faster than Scan Rate [10](#page-9-5) Request Timeout [11](#page-10-4) Resources [34](#page-33-0) Respect Client-Specified Scan Rate [10](#page-9-6) Respect Tag-Specified Scan Rate [10](#page-9-7)

# **S**

Scan Mode [10](#page-9-8) Setup [5](#page-4-0) Short [21](#page-20-3) Simulated [9](#page-8-4)

# **T**

Tag Generation [12](#page-11-0) Timeouts to Demote [11](#page-10-5)

# **U**

- Unable to generate a tag database for device '<device name>'. Reason: Device '<device name>' login failed. Check username and password [31](#page-30-3)
- Unable to generate a tag database for device '<device name>'. Reason: Device '<device name>' login failed. No more logins at this user level [32](#page-31-0)
- Unable to generate a tag database for device '<device name>'. Reason: Device '<device name>' login not accepted. Choose username of 'admin' or 'user' [32](#page-31-1)
- Unable to generate a tag database for device '<device name>'. Reason: Device '<device name>' responded with error '<error code>' [32](#page-31-2)

Unable to write tag '<address>' on device '<device name>' [30](#page-29-0)

## **W**

Winsock initialization failed (OS Error = n) [31](#page-30-1) Winsock V1.1 or higher must be installed to use the Yokogawa DXP Ethernet device driver [31](#page-30-2) Word [21](#page-20-4) Write All Values for All Tags [7](#page-6-3) Write allowed for admin level only [30](#page-29-1) Write allowed for devices with math option only [31](#page-30-0) Write Only Latest Value for All Tags [7](#page-6-4) Write Only Latest Value for Non-Boolean Tags [7](#page-6-5) Write Optimizations [6](#page-5-6)